Please enter the email address associated with your User account. Your username will be emailed to the email address on file.

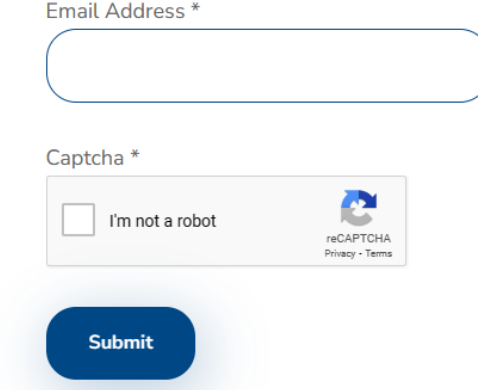

# **Forgot Username or Password**

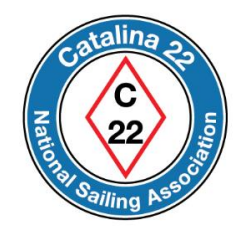

If you forgot your Username or Password for your account, then the next few slides show you how to perform a reset.

Go to the website at https://catalina22.org

Click on the icon shown below to continue.

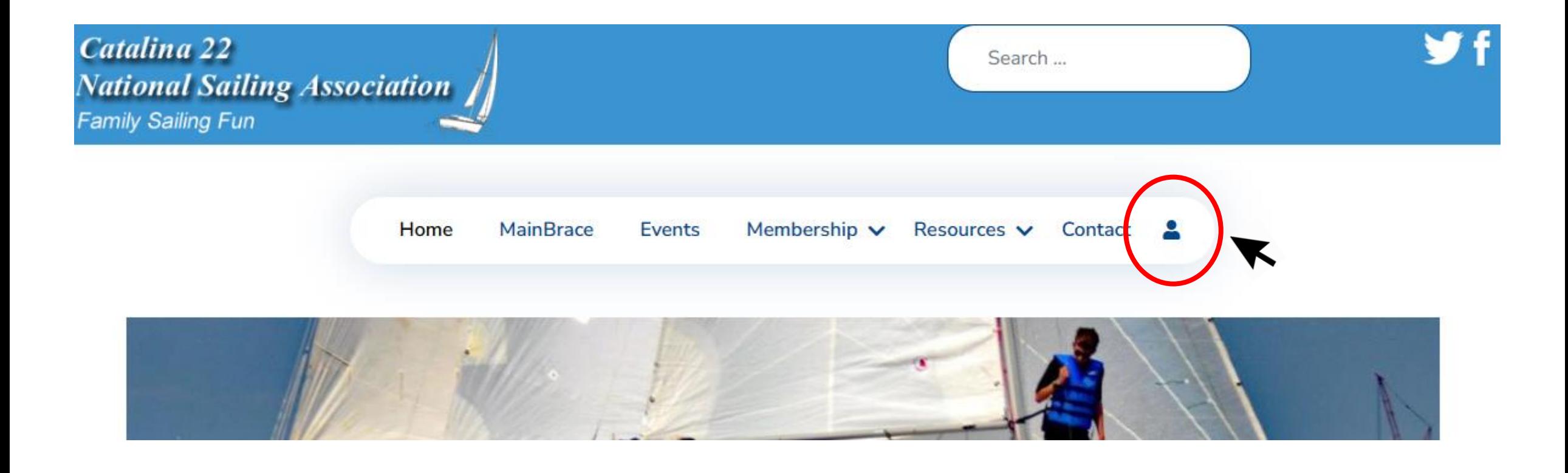

If you forgot your password or username, then go here.

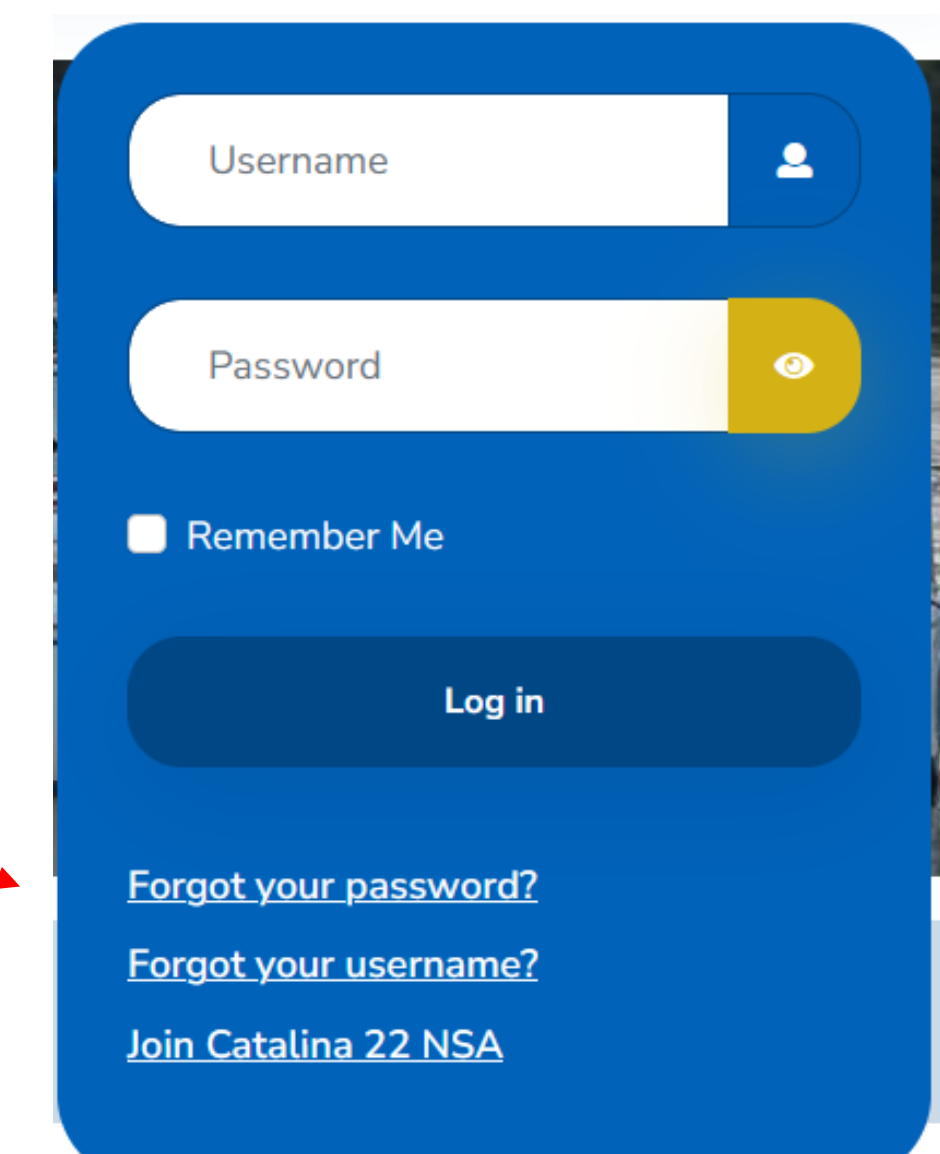

## Read instructions.

Enter the email address for your account.

### Press Submit.

Check your email inbox for requested information.

Please enter the email address for your account. A verification code will be sent to you. Once you have received the verification code, you will be able to choose a new password for your account.

#### Email Address<sup>\*</sup>

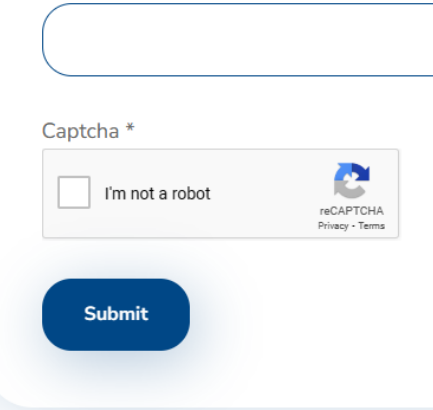

Please enter the email address associated with your User account. Your username will be emailed to the email address on file.

Email Address \*

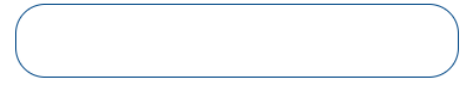

### Captcha<sup>\*</sup>

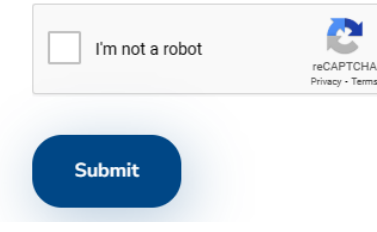

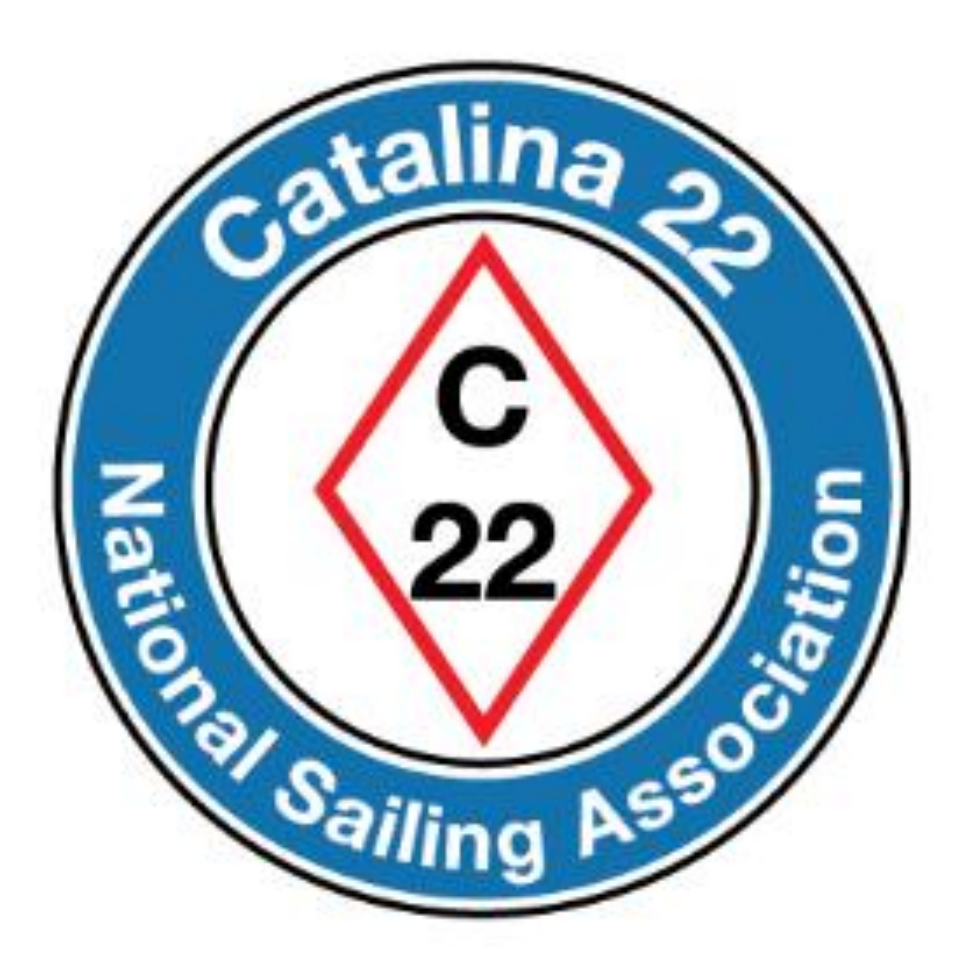

Prepared by Rich Fox, Editor